## UNIVERSITÄT BASEL

# Computer Grafik 2019 - Übungsblatt 5

Ausgabe in Woche 11 (2.5.2019).

Vorführung der laufenden Programme im Tutorium Woche 12 (Abgabe 9.5.2019).

Maximal zu erreichende Punktzahl: 6

Wir sind nun in der Lage Objekte auf die Bildebene zu projizieren und diese mit verschiedenen Beleuchtungsmodellen zu rendern.

In diesem Ubungsblatt implementieren Sie ein Verfahren um Schatten zu berechnen ¨ und Sie werden mit Texturen arbeiten.

### Aufgabe 1 - Schatten (3 Punkte )

Es gibt verschiedene Algorithmen zur Berechnung von Schatten. Wir schlagen vor, dass Sie Shadow Maps verwenden.

Die Grunduberlegung der Shadow Maps: Rendert man die Szene von der Lichtquelle ¨ aus, sind Flächen welche aus der Perspektive der Lichtquelle nicht sichtbar sind im Schatten.

Um die Viewmatrix aus der Sicht der Lichtquelle zu erzeugen, gehen Sie wie folgt vor.

$$
M = \left(\begin{array}{c|c}\mathbf{Q} & \mathbf{d} \\ \hline \mathbf{0}^T & 1\end{array}\right)
$$

Wobei Q eine 3x3 Matrix ist, welche das Koordinatensystem aus Richtung der Lichtquelle aufspannt:

$$
Q = \begin{pmatrix} \vec{x} \\ \vec{y} \\ \vec{z} \end{pmatrix}
$$

Wenn die Position der Lichtquelle durch  $L$  gegeben ist, können wir das Koordinatensystem aus der Richtung der Lichtquelle wie folgt generieren:

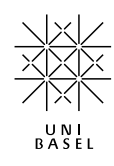

$$
\vec{z} = \frac{L}{|L|}
$$
  
\n
$$
\vec{y} = \frac{\vec{z} \times \vec{x_0}}{|\vec{z} \times \vec{x_0}|} | \vec{x_0} = (1, 0, 0)^T
$$
  
\n
$$
\vec{x} = \frac{\vec{y} \times \vec{z}}{|\vec{y} \times \vec{z}|}
$$

#### a) View Matrix (1 Punkt)

Implementieren Sie die Methode getViewMatrixOfLightSource der Klasse PinholeProjection, welche die eben beschriebene ViewMatrix erzeugt.

Benötigte Dateien: projection.PinholeProjection.java Mögliche Tests: Phong: Direction of LightSource, Reflectance: Direction of LightSource

#### (b) Shadow Map (1 Punkt)

Implementieren Sie die Methode generateShadowMap der Klasse Occlusion, die Viewmatrix aus der Richtung der Lichtquelle in shadowProjection und das damit erzeugte Korrespondenzfeld ind shadowMap speichert.

Benötigte Dateien: occlusion.Occlusion.java Mögliche Tests: Phong: ShadowMap, Reflectance: ShadowMap

#### (c) Shadows (1 Punkt)

Ergänzen sie die Methode inShadow der Klasse Occlusion, welche einen double zwischen 0 und 1 zurückgibt. Der Rückgabewert soll 0 sein, falls der zu prüfende Punkt von der Lichtquelle nicht beleuchtet wird, also im Schatten liegt. Es soll 1 zurückgegeben werden, falls der Punkt von der Lichtquelle "gesehen" wird.

Ändern Sie ihren PhongMeshRenderer, so dass die Berechnung der Farbe berücksichtigt ob ein Schatten gezeichnet werden soll oder nicht. Falls Schatten gerendert werden sollen (shadows wahr ist), rufen Sie die Methode inShadow der Member-Variable shadowSystem auf und verwenden den Rückgabewert entsprechend. Verändern Sie nun ebenfalls die Klasse ReflectanceMehsRenderer um Schatten rendern zu können.

Hinweis 1: Wir blicken in die negative z-Richtung.

Hinweis 2: Beziehen sie die Member-Variable shadows im Renderer mit ein. Greifen Sie nur auf das shadowSystem zu, falls Schatten aktiviert sind und shadowSystem initialisiert ist.

Hinweis 3: Seien Sie vorsichtig, wo dass sie die ShadowMap generieren lassen. Fur ¨ jede Lichtquelle wird bestenfalls nur einmal eine ShadowMap erzeugt.

Hinweis 4: Beziehen Sie im Code die Membervariable shadowBias mit ein. Diese kann durch den Graphischen Test verändert werden.

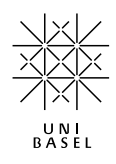

Benötigte Dateien: occlusion. Occlusion, renderer. PhongMeshRenderer.java, renderer.ReflectanceMeshRenderer Mögliche Tests: Phong: Shadow Renderer, Reflectance: Shadow Renderer

### Aufgabe 2 - Weiche Schatten (3 Punkte )

Betrachten Sie die von Ihnen gerechneten Schatten aus der vorigen Aufgabe. Dabei wird Ihnen auffallen, dass der Übergang zwischen Schatten und beleuchteten Bereichen unnatürlich hart ist. Überlegen Sie sich, weshalb dies in der Natur nicht geschieht. (1 Punkt)

Ziel dieser Aufgabe ist es weiche Schatten zu berechnen.

Eine Methode dafür ist Percentage Closer Filtering (PCF, siehe Vorlesung): Nachdem man die Objektkoordinaten auf die Shadow Map projiziert hat, testet man den z-Buffer auch für die umgebenden Pixel (z.B.  $3 \times 3$ ). Diese Bool Werte können dann miteinander verrechnet werden. Wenn Sie wollen, können Sie auch eine andere Methode implementieren, um Soft Shadows zu rendern (z.B. Light Jittering).

Benötigte Dateien: occlusion.Occlusion.java Mögliche Tests:Soft Shadow: Phong Renderer, Soft Shadow: Reflectance Renderer

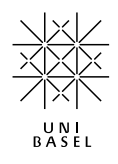